- 1. 다음팟 인코더를 설치
- 2. 처음에 불러오기를 하시면 영상이 등록이 됩니다. 아래 탭의 PC 저장용을 설정 하시면 오른쪽 화면크기 영상 화질 파일 형식에 대한 설정값이 나오게 되는데 그 설정값을 아래와 같이 맞춰 주십시오.

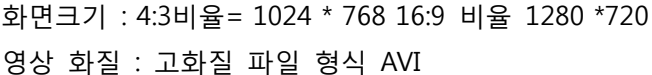

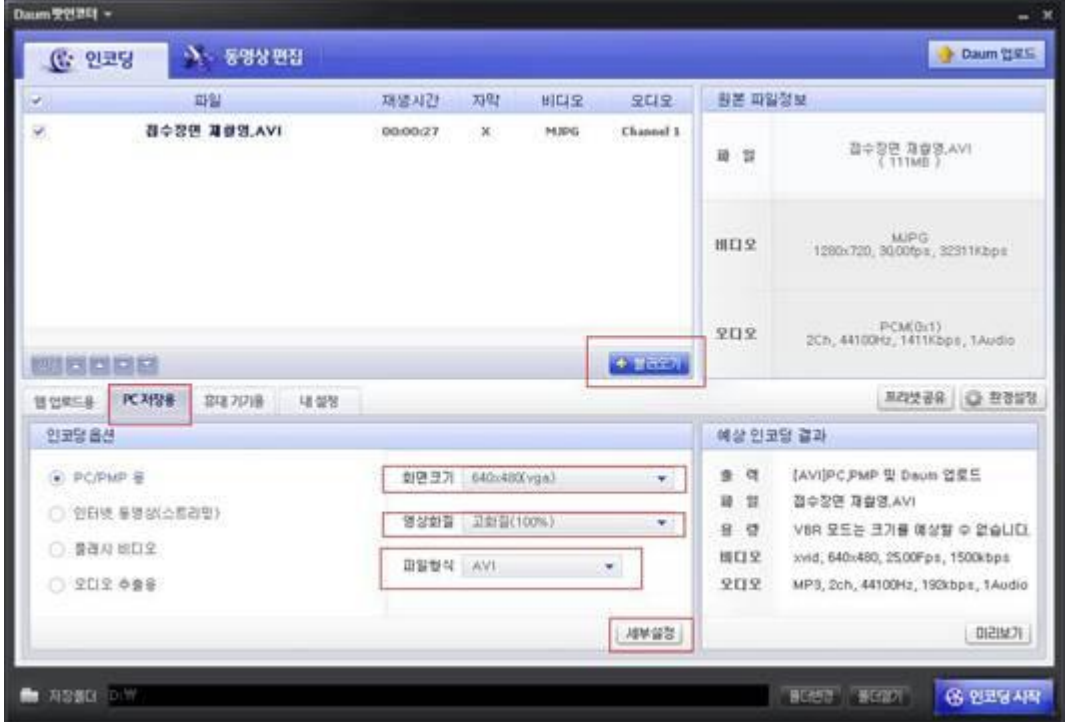

3. 세부 설정에서는 화면크기 (1024 \* 768 1280 \* 720) 잘라내기/확장 (사용안함) 으로 설정 해주시면 됩니다.

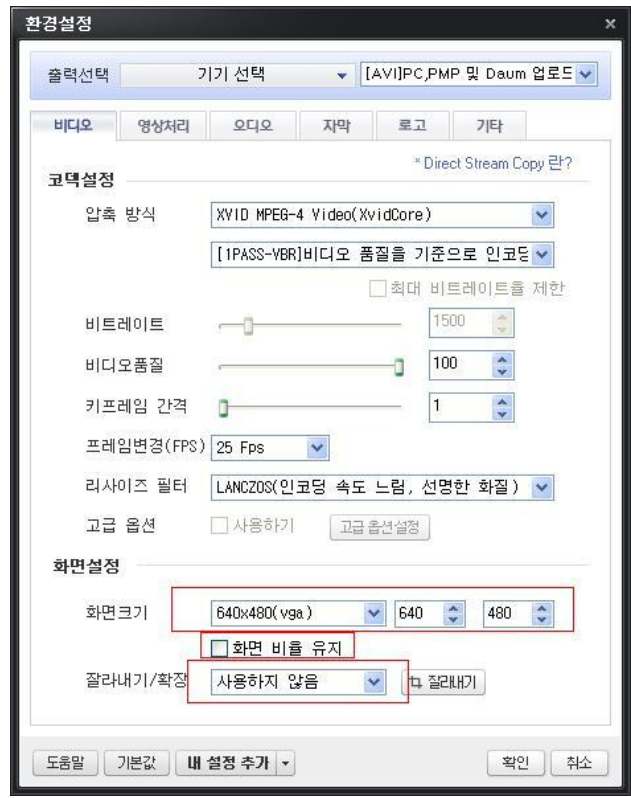

그후 인코딩 시작을 해주시면 정상적으로 인코딩이 됩니다. 확인 부탁 드립니다. 감사합니다.

\*\*\* 세로 타입 \*\*\*

세로타입의 경우는 제품을 왼쪽으로 세워 놓은 것이기 떄문에 화면을 오른쪽으로 눕혀 모델의 머리가 오른쪽으 로 가게 만들어야 합니다.

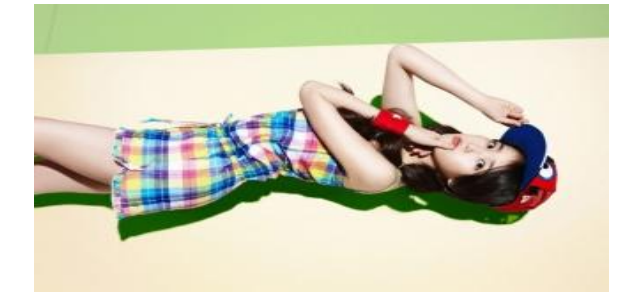